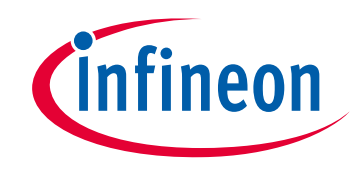

# **Please note that Cypress is an Infineon Technologies Company.**

The document following this cover page is marked as "Cypress" document as this is the company that originally developed the product. Please note that Infineon will continue to offer the product to new and existing customers as part of the Infineon product portfolio.

# **Continuity of document content**

The fact that Infineon offers the following product as part of the Infineon product portfolio does not lead to any changes to this document. Future revisions will occur when appropriate, and any changes will be set out on the document history page.

# **Continuity of ordering part numbers**

Infineon continues to support existing part numbers. Please continue to use the ordering part numbers listed in the datasheet for ordering.

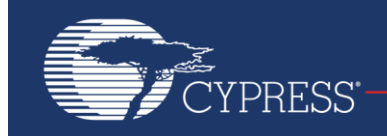

# **AN214034**

## **Traveo™ Family Graphics MCUs - How to Set Up Video Output**

### **Author: Waqar Saleem Associated Part Family: [S6J3200](http://www.cypress.com/products/cypress-traveo-32-bit-arm-cortex-r5-core-automotive-microcontrollers-mcus) Related Documents: Click [Here](#page-6-0)**

This application note describes how to get a video output from Traveo family S6J3200 series graphics MCUs. It describes related subsystems that are involved in setting up the video output. It also provides example code snippets for actually implementing it using the Cypress evaluation board environment.

### **1 Introduction**

Cypress offers the Traveo family of ARM® Cortex®-R5 based MCUs for instrument cluster applications, including those that need graphics rendering, from low-end to high-end.

To support the display function in instrument clusters, Traveo MCUs have a graphics subsystem. It consists of a 2.5D engine and an optional 3D engine. The display controller is an interface for connecting the rendering engine with the displays and collects all graphics content to transmit over one of the supported video output interfaces.

One of the very first steps in setting up the graphics subsystem is to set up the video output interface in the display driver. This application note describes the setup for various hardware modules needed for the output and provides code examples. This application note only covers Digital RGB (DRGB; parallel interface) and FPD-Link (sometimes referred to as LVDS, a differential interface with up to four data channels and clock) interfaces.

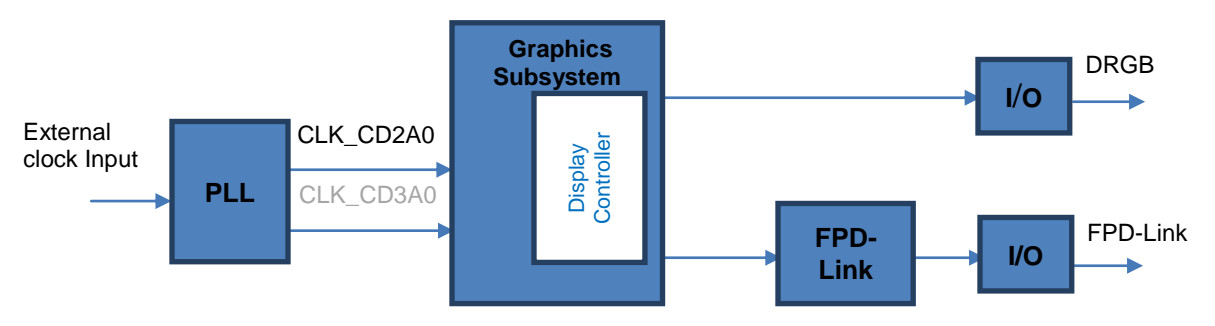

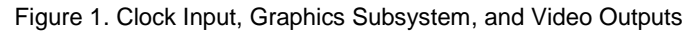

**Note:** CLK\_CD2A0 is for display reference; CLK\_CD3A0 is for graphics engine

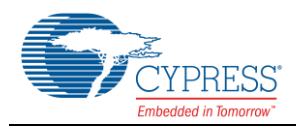

## **2 Setting Up the Video Output**

To get the video data generated by the graphics subsystem (output at the MCU pins), there are a few hardware blocks in the graphics driver and non-graphics subsystems that need to be configured. They are described as follows.

#### **2.1 Display Controller Settings**

Display controller settings are divided into two categories: those common to both DRGB and FPD-Link interfaces, and those specific to the FPD-Link interface.

#### **2.1.1 Common Settings Between DRGB and FPD-Link Outputs**

- **Display Reference Clock:** The clock used as the display reference clock in the graphics subsystem is CLK\_CD2A0 (assigned name). PLL1 is the default source to generate this clock. The maximum frequency for this clock is 400 MHz.
- **Clock Divisor:** The pixel or dot-clock for the display is generated from CLK\_CD2A0 by a divider in the graphics subsystem.

The graphics driver is usually used to configure and use the graphics subsystem. API calls of the driver are used<br>to specify the display reference clock (mmlGdcSysInitializeDriver) and dot-clock values to specify the display reference clock (mmlGdcSysInitializeDriver) and dot-clock values (mmlGdcDispOpenDisplay). The division ratio to convert CLK\_CD2A0 to the pixel clock is calculated and set automatically by this API call.

- **Display Timing Parameters:** To generate the video output with the proper timing, various parameters of horizontal and vertical display times must be set up. These parameters, for example the number of vertical and horizontal pixels, must match the display requirements. These parameters are set up using the graphics driver.
- **MapBit Setting:** DRGB video signals generated by the graphics subsystem can be mapped to MCU pins. This is achieved by configuring MapBit registers to set up a signal-to-pin relationship.

For the DRGB output, only color signals can be configured for remapping. For the FPD-Link output, sync signals can also be remapped. Sync signals are transmitted as data on the FPD-Link data output lanes.

#### **2.1.2 Settings for FPD-Link Output**

 **TCON Setting:** TCON (Timing Controller) is used when the FPD-Link output is required. TCON enables generating video output signals in a flexible way. Some additional parameters must be set up so that TCON can generate the required SYNC and control signals.

The example in Section **Error! Reference source not found.** shows a sample TCON configuration.

#### **2.2 Additional Setup**

In addition to the graphics subsystem setup, two other modules must be configured.

#### **2.2.1 I/O Port Setting for DRGB Output Case: I/O Port Setup**

There are parameters that must be set up for each port or pin of the MCU such as I/O direction, drive strength, pull resistor, and port function. This is done by setting up registers in the I/O Port module depending on the software environment as follows:

- 1. Direct register access
- 2. Software development based on a software library
- 3. MCAL configuration (in the case of AUTOSAR)

The approach used depends on your preference. The first two options may be suitable for an evaluation. Cypress provides a Peripheral Driver Library (PDL) for testing and evaluation. For the actual project development by Tier 1 companies, the MCAL configuration with AUTOSAR is almost always used. Cypress develops and provides MCAL as a product for use along with its Traveo family MCUs.

For the DRGB Output, up to 28 ports can be used per display; parameters must be set up for each port.

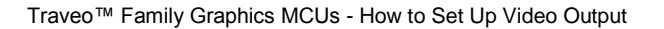

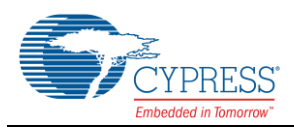

#### **2.2.2 FPD-Link: Initialization Sequence**

The FPD-Link module converts the video output from the graphics subsystem to an FPD-Link-compatible data stream. It consists of up to four differential data signals and one differential clock.

Once the graphics subsystem is configured, the FPD-Link module must be activated and deactivated in a specific sequence as listed below.

#### **Activation sequence**

- 1. Power ON
- 2. Input to TXCLK, TXIN (internal connection between the graphics subsystem and FPD-Link)
- 3. Set CH\_SEL  $^1$ , CTRL1  $^1$ , TXn\_CONF  $^1$
- 4. PWD33 release
- 5. Set disp\_ClockEnable  $1$  = H ; After more than 20 cycles of TXCLK, set PWD33=L
- 6. More than 20 ns later, PWD12  $1^1$  = L
- 7. More than 20 ns later,  $ENABLE^{-1} = H$
- 8. After  $ENABLE = H$ , set  $PLIRST^{-1} = L$
- 9. After PWD12  $1$  = L, more than 20ns + 10 ms later, RST  $1$  = L
- **Deactivation sequence**
- 1. RST  $1$  = H
- 2. More than 100 ns later, video stream from graphics subsystem turned OFF
- 3. ENABLE  $1^1$  = L, PWD12 = H $1^1$ , PLLRST  $1^1$  = H
- 4. More than 20 ns later, PWD33  $1$  = H
- 5. Display termination process
- 6. Power OFF

### **3 Software Example**

The following example code is from a software project that was developed and tested on the Cypress S6T3J200281281A208A2 evaluation board. The code shows setting up the video output using the FPD-Link interface. For DRGB output only, FPD-Link module initialization will not be necessary and additional I/O port settings will be needed.

Key components of the test environment are mentioned below.

- **Hardware Setup:** S6J328CK MCU; Sharp DRGB WVGA Display LQ070Y3DG05; TI DS90CF384 FPD-Link Receiver
- **Software Setup:** S6J3200 2D Graphics Driver, Green Hills Multi

See the S6J3200 2D Graphics Driver User Guide for more information on the API used.

1. Display Reference Clock Setting using the Driver API

MML GDC SYSINIT INFO pDriverInitInfo =  ${0, 400000000};$ 

2. TCON Parameters, MapBit, and Display Timing Settings

```
/* TCON parameters for FPD-Link; needed only for FPD-Link */
static MML GDC DISP TCON PROPERTIES tcon values 0[37] =
{
     /* Offset Address, Value */
```
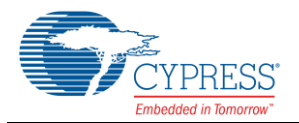

```
 { 0x0410, 0x00000100}, // TCON_CTRL
     // define HSYNC: 0x338...0x380 - 824 to 896
     { 0x0450, 0x03380000}, // SPG0PosOn
     { 0x0454, 0x0000FFFF}, // SPG0MaskOn
     { 0x0458, 0x03800000}, // SPG0PosOff
     { 0x045C, 0x0000FFFF}, // SPG0MaskOff
     // define VSYNC: 0x1E3...0x1EA - 483 to 490
     { 0x0460, 0x000001e3}, // SPG1PosOn
     { 0x0464, 0x7FFF0000}, // SPG1MaskOn
     { 0x0468, 0x000001ea}, // SPG1PosOff
     { 0x046C, 0x7FFF0000}, // SPG1MaskOff
     // define DataEnable: 0x000...0x320 & 0x000...0x1E0 – 0...800 & 0...480
 { 0x0470, 0x00000000}, // SPG2PosOn
 { 0x0474, 0x00007FFF}, // SPG2MaskOn
 { 0x0478, 0x03200000}, // SPG2PosOff
 { 0x047C, 0x00007FFF}, // SPG2MaskOff
     { 0x0480, 0x00000000}, // SPG3PosOn
     { 0x0484, 0x7FFF0000}, // SPG3MaskOn
     { 0x0488, 0x000001E0}, // SPG3PosOff
     { 0x048C, 0x7FFF0000}, // SPG3MaskOff
     { 0x0510, 0x00000002}, // SMx0Sigs
     { 0x0514, 0xFFFFFFFD}, // SMx0FctTable
     { 0x0518, 0x00000018}, // SMx1Sigs
     { 0x051C, 0xFFFFFFFB}, // SMx1FctTable
     { 0x0520, 0x0000002C}, // SMx2Sigs
     { 0x0524, 0x00000008}, // SMx2FctTable
     /* define MapBit settings according to DRGB or LVDS stream definition */
     { 0x0418, 0x03040508}, // MapBit3_0 ( R3, R4, R5, G0)
    \{ 0x041C, 0x11000102}, // MapBit7^{-4}\{ 0x0420, 0x0B0C0D10 \}, // MapBit11 8 ( G3, G4, G5, B0)
     { 0x0424, 0x191A090A}, // MapBit15_12 ( VSYNC, EN, G1, G2)
     { 0x0428, 0x13141518}, // MapBit19_16 ( B3, B4, B5, HSYNC)
     { 0x042C, 0x16171F12}, // MapBit23_20 ( B6, B7, RES, B2)
    \{ 0x0430, 0x06070E0F}, // MapBit27<sup>-24</sup> ( R6, R7, G6, G7)
     { 0x0434, 0x03020100}, // MapBit3_0_Dual
    \{ 0x0438, 0x07060504}, // MapBit74Dual
    \{ 0x043C, 0x0B0A0908 \}, // MapBit11_8_l { 0x0440, 0x0F0E0D0C}, // MapBit15_12_Dual
 { 0x0444, 0x13121110}, // MapBit19_16_Dual
 { 0x0448, 0x17161514}, // MapBit23_20_Dual
     { 0x044C, 0x1B1A1918}, // MapBit27_24_Dual
#define NUM_OF_TCON_SETTING_0 sizeof(tcon_values_0)/sizeof(tcon_values_0[0])
/* set Display Timing Parameters (for WVGA) */
/* Derived from display specification*/
static MML GDC DISPLAY display;
mode line.pixelClock = 30.0f;/* MHz */
mode line.horDisplayPeriod = 800; /* pixel */
modeline.horPulseStart = 824;
```
};

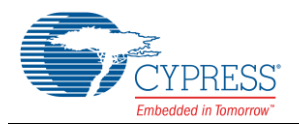

```
mode_line.horPulseEnd = 896;
mode line.horTotal = 927;mode line.vertDisplayPeriod = 480; /* lines */
mode line.vertPulseStart = 483;
modeline.vertPulseEnd = 490;
mode line.vertTotal = 524;
mode_line.DCKDelay = 0;<br>mode_line.DCKInvertEnable = MM:<br>= MM:
                                         = MML GDC DISP DCK INVERT OFF;
mode line.syncPolarity = MML GDC DISP DE HIGH;
mode.outputController = MML GDC DISP CONTROLLER 0;
mode.fcvm = 1;<br>
mode.pDISP_TCON_PROPS = tcon_values_0;<br>
mode.modeLine = \& = \& = \& = \& = \& = \& = \& = \& = \& = \& = \& = \& = \& = \& = \& = \& = \&mode.pDISP_TCON_PROPS
\begin{aligned} \text{mode.modeline} & = \text{gmod} \\ \text{mode.xResolution} & = 800; \end{aligned}mode.xResolution = 800;<br>mode.vResolution = 480;
mode.yResolution
mode.countToonProps = NUM OF TCON SETTING 0;
```

```
mmlGdcDispOpenDisplay(&mode, &display);
mmlGdcDispSetAttribute(display, MML GDC DISP ATTR BACKGROUND COLOR, 0x00ff0000);
mmlGdcDispCommit(display);
```
#### 3. FPD-Link Module Initialization

```
//-------
// Channel Configuration - for FPD-Link
//-------
FPDLCNV_UNLOCK = 0xB3B0BcB4; // unlock
FPDLCNV_TX0_CONF_RX_NUM = 0x1; // TxDOUT0<br>FPDLCNV_TX1_CONF_RX_NUM = 0x2; // TxDOUT1
FPDLCNV_TX1 CONF RX_NUM = 0x2; // TxDOUT1<br>
FPDLCNV_TX2 CONF RX_NUM = 0x3; // TxDOUT2
FPDLCNV_TX2_CONF_RX_NUM = 0 \times 3; // TxDOUT2<br>FPDLCNV_TX3_CONF_RX_NUM = 0 \times 4; // TxDOUT3
FPDLCNV_TX3CONF_RX_NUM = 0x4;FPDLCNV<sup>TX4</sup> CONF_RX_NUM = 0x0; // TxCLK
FPDLCNV CH_SEL_CH = 0x0; //disp0
//-------
// Initialization of FPD-Link module
//-------
Disp ClockEnable = 1; //Pseudo code - Director write
                                           //to Graphics Engine register
Read Disp ClockEnable = Disp ClockEnable; // Pseudo code - Dummy Read
FPDLCNV CTRL0 PWD33 = 0x0;
wait (T); \sqrt{2} // T = at least 20 nsec
FPDLCNV CTRL0 PWD12 = 0x0;
FPDLCNV CTRL0 ENABLE = 0x1;
FPDLCNV_CTRLO_PLLRST = 0x0;FPDLCNV_CTRL1_LFCTRL = 0x0; // Example value only
FPDLCNV\CTRL1_FRANGE = 0x0; // Example value onlywait(T); \overline{)} \overline{)} /T = at least 20ms + 10nsec
FPDLCNV CTRL0 RST = 0x0;
```
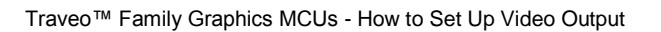

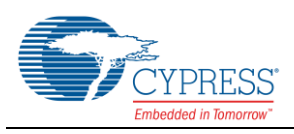

## <span id="page-6-0"></span>**4 References**

- **[S6J3200 Series Datasheet](http://www.cypress.com/file/254031/download)**
- **[S6J3200 Series Hardware Manual](http://www.cypress.com/file/254046/download)**
- S6J3200 2D Graphics Driver User Guide (Provided under NDA only)

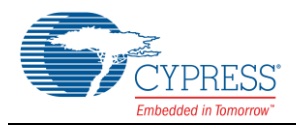

# **Document History**

Document Title: AN214034 – Traveo™ Family Graphics MCUs - How to Set Up Video Output

Document Number: 002-14034

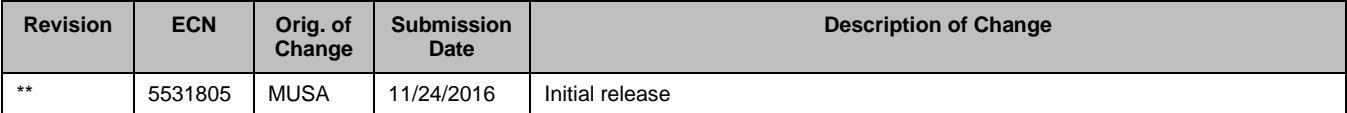

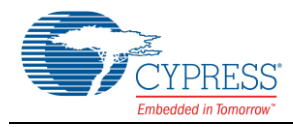

## **Worldwide Sales and Design Support**

Cypress maintains a worldwide network of offices, solution centers, manufacturer's representatives, and distributors. To find the office closest to you, visit us at [Cypress Locations.](http://www.cypress.com/?id=1062)

## **[Products](http://www.cypress.com/products)**

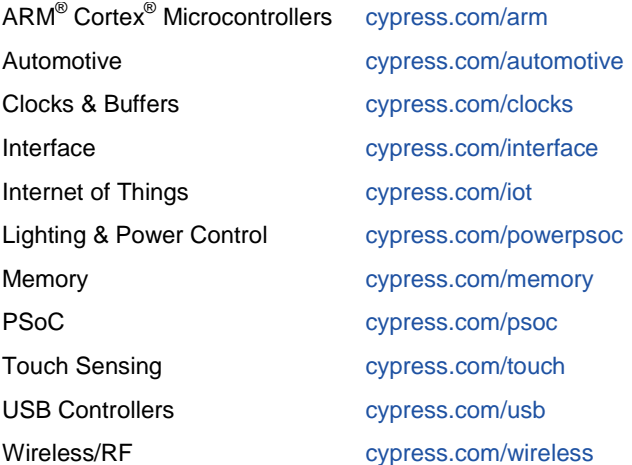

# **PSoC® [Solutions](http://www.cypress.com/psoc)**

[PSoC](http://www.cypress.com/products/psoc-1) 1 [| PSoC](http://www.cypress.com/products/psoc-3) 3 [| PSoC](http://www.cypress.com/products/psoc-4) 4 | [PSoC](http://www.cypress.com/products/psoc-5lp) 5LP

### **[Cypress Developer Community](http://www.cypress.com/cdc)**

[Forums](http://www.cypress.com/forum) | [Projects](http://www.cypress.com/projects) [| Videos](http://www.cypress.com/video-library) [| Blogs](http://www.cypress.com/blog) [| Training](http://www.cypress.com/training) | [Components](http://www.cypress.com/cdc/community-components)

### **[Technical Support](http://www.cypress.com/support)**

[cypress.com/support](http://www.cypress.com/support)

PSoC is a registered trademark and PSoC Creator is a trademark of Cypress Semiconductor Corporation. All other trademarks or registered trademarks referenced herein are the property of their respective owners.

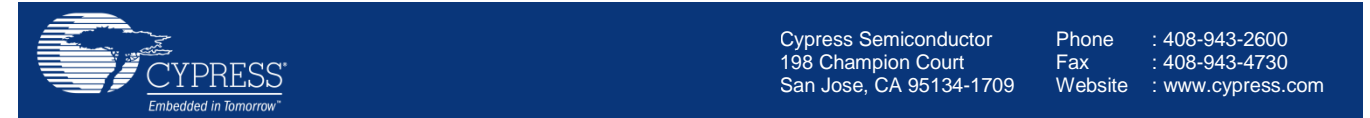

© Cypress Semiconductor Corporation, 2016. This document is the property of Cypress Semiconductor Corporation and its subsidiaries, including Spansion LLC ("Cypress"). This document, including any software or firmware included or referenced in this document ("Software"), is owned by Cypress under the intellectual property laws and treaties of the United States and other countries worldwide. Cypress reserves all rights under such laws and treaties and does not, except as specifically stated in this paragraph, grant any license under its patents, copyrights, trademarks, or other intellectual property rights. If the Software is not accompanied by a license agreement and you do not otherwise have a written agreement with Cypress governing the use of the Software, then Cypress hereby grants you a personal, non-exclusive, nontransferable license (without the right to sublicense) (1) under its copyright rights in the Software (a) for Software provided in source code form, to modify and reproduce the Software solely for use with Cypress hardware products, only internally within your organization, and (b) to distribute the Software in binary code form externally to end users (either directly or indirectly through resellers and distributors), solely for use on Cypress hardware product units, and (2) under those claims of Cypress's patents that are infringed by the Software (as provided by Cypress, unmodified) to make, use, distribute, and import the Software solely for use with Cypress hardware products. Any other use, reproduction, modification, translation, or compilation of the Software is prohibited.

TO THE EXTENT PERMITTED BY APPLICABLE LAW, CYPRESS MAKES NO WARRANTY OF ANY KIND, EXPRESS OR IMPLIED, WITH REGARD TO THIS DOCUMENT OR ANY SOFTWARE OR ACCOMPANYING HARDWARE, INCLUDING, BUT NOT LIMITED TO, THE IMPLIED WARRANTIES OF MERCHANTABILITY AND FITNESS FOR A PARTICULAR PURPOSE. To the extent permitted by applicable law, Cypress reserves the right to make changes to this document without further notice. Cypress does not assume any liability arising out of the application or use of any product or circuit described in this document. Any information provided in this document, including any sample design information or programming code, is provided only for reference purposes. It is the responsibility of the user of this document to properly design, program, and test the functionality and safety of any application made of this information and any resulting product. Cypress products are not designed, intended, or authorized for use as critical components in systems designed or intended for the operation of weapons, weapons systems, nuclear installations, life-support devices or systems, other medical devices or systems (including resuscitation equipment and surgical implants), pollution control or hazardous substances management, or other uses where the failure of the device or system could cause personal injury, death, or property damage ("Unintended Uses"). A critical component is any component of a device or system whose failure to perform can be reasonably expected to cause the failure of the device or system, or to affect its safety or effectiveness. Cypress is not liable, in whole or in part, and you shall and hereby do release Cypress from any claim, damage, or other liability arising from or related to all Unintended Uses of Cypress products. You shall indemnify and hold Cypress harmless from and against all claims, costs, damages, and other liabilities, including claims for personal injury or death, arising from or related to any Unintended Uses of Cypress products.

Cypress, the Cypress logo, Spansion, the Spansion logo, and combinations thereof, WICED, PSoC, CapSense, EZ-USB, F-RAM, and Traveo are trademarks or registered trademarks of Cypress in the United States and other countries. For a more complete list of Cypress trademarks, visit cypress.com. Other names and brands may be claimed as property of their respective owners.